# A hordozható számítógép bemutatása Felhasználói útmutató

© Copyright 2007 Hewlett-Packard Development Company, L.P.

A Microsoft és a Windows elnevezés a Microsoft Corporation Amerikai Egyesült Államokban bejegyzett kereskedelmi védjegye. A Bluetooth jelölés a jogtulajdonos kereskedelmi védjegye, amelyet a Hewlett-Packard Company licencmegállapodás keretében használ. Az SD embléma az embléma tulajdonosának védjegye. A Java a Sun Microsystems, Inc. Amerikai Egyesült Államokban bejegyzett kereskedelmi védjegye.

Az itt szereplő információ előzetes értesítés nélkül változhat. A HP termékeire és szolgáltatásaira vonatkozó kizárólagos jótállás az adott termékhez, illetve szolgáltatáshoz mellékelt, korlátozott jótállásról szóló nyilatkozatban vállalt jótállás. A dokumentumban ismertetettek nem jelentenek semmiféle további jótállást. A HP nem vállal felelősséget az itt található esetleges technikai vagy szerkesztési hibákért és mulasztásokért.

Első kiadás: 2007. július

Dokumentum cikkszáma: 440782-211

### **A termékkel kapcsolatos tájékoztatás**

Ez a felhasználói kézikönyv olyan funkciókat ír le, amelyek a legtöbb típuson megtalálhatók. Előfordulhat azonban, hogy az Ön számítógépén bizonyos funkciók nem érhetők el.

# Tartalomjegyzék

#### 1 A hardver azonosítása

#### 2 Összetevők

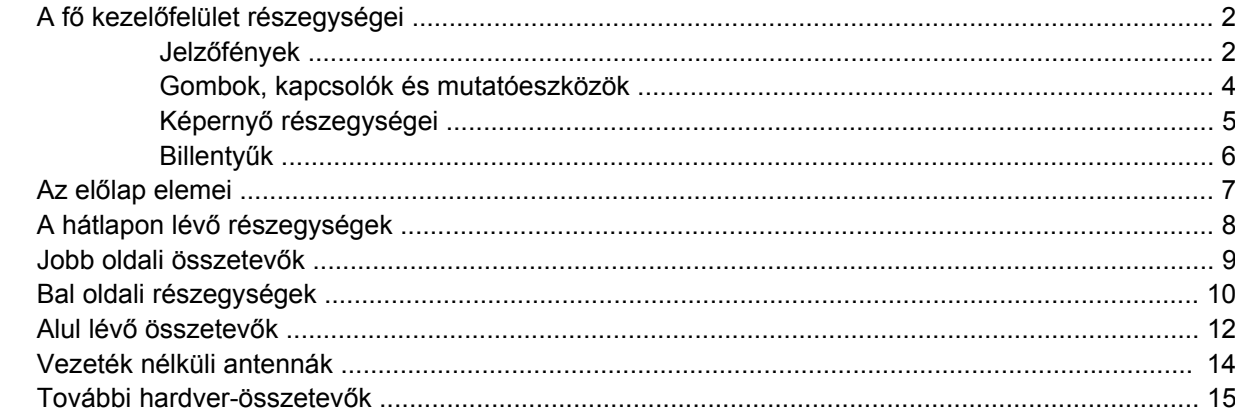

#### 3 Címkék

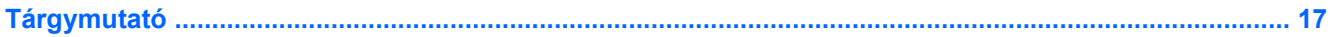

# <span id="page-6-0"></span>**1 A hardver azonosítása**

A számítógépbe telepített hardverek listáját a következő lépések végrehajtásával tekintheti meg:

- **1.** Kattintson a **Start > Számítógép > Rendszertulajdonságok** parancsra.
- **2.** A bal ablaktáblán kattintson az **Eszközkezelő** elemre.

Az Eszközkezelő segítségével új hardvert is hozzáadhat, illetve módosíthatja az eszközök konfigurációját.

**MEGJEGYZÉS:** A Windows® Felhasználói fiókok felügyelete szolgáltatásával növelhető a számítógép biztonsága. A rendszer bizonyos feladatok végrehajtásához, például programok telepítéséhez, alkalmazások futtatásához vagy a Windows beállításainak módosításához kérheti az Ön engedélyét vagy jelszavát is. További információk a Windows elektronikus súgójában találhatók.

# <span id="page-7-0"></span>**2 Összetevők**

# **A fő kezelőfelület részegységei**

### **Jelzőfények**

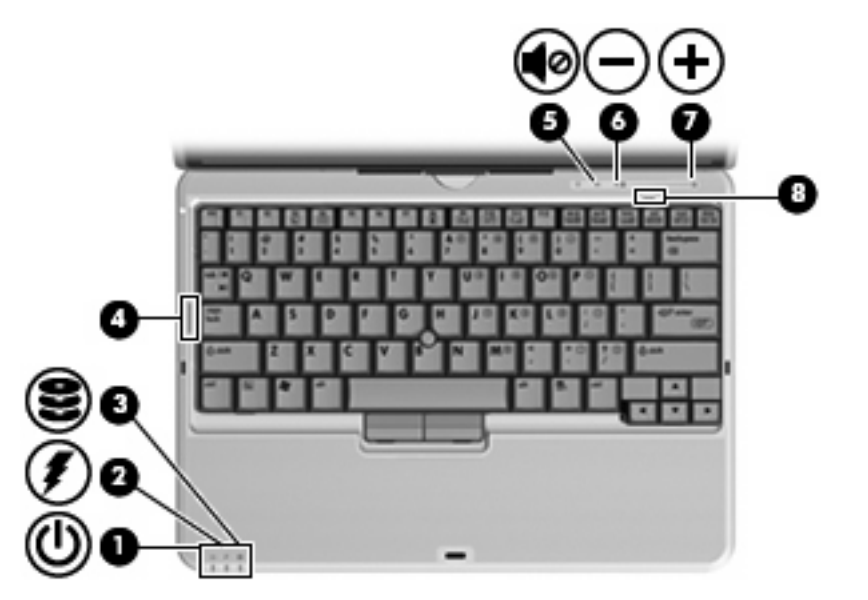

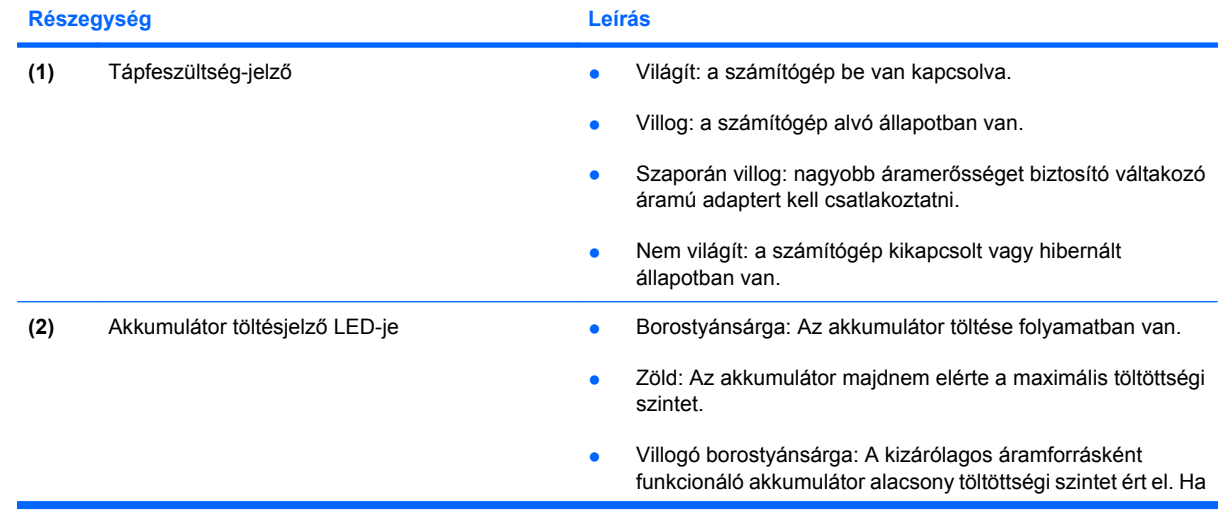

<span id="page-8-0"></span>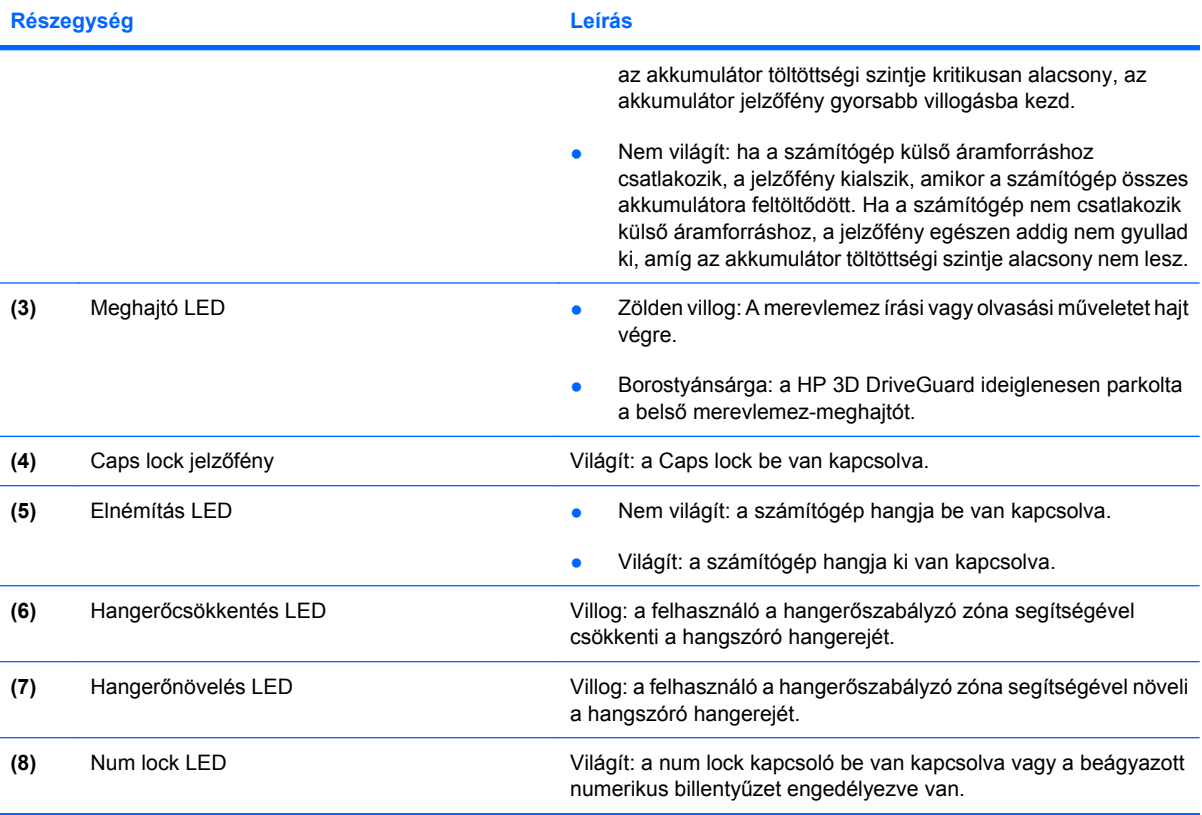

### <span id="page-9-0"></span>**Gombok, kapcsolók és mutatóeszközök**

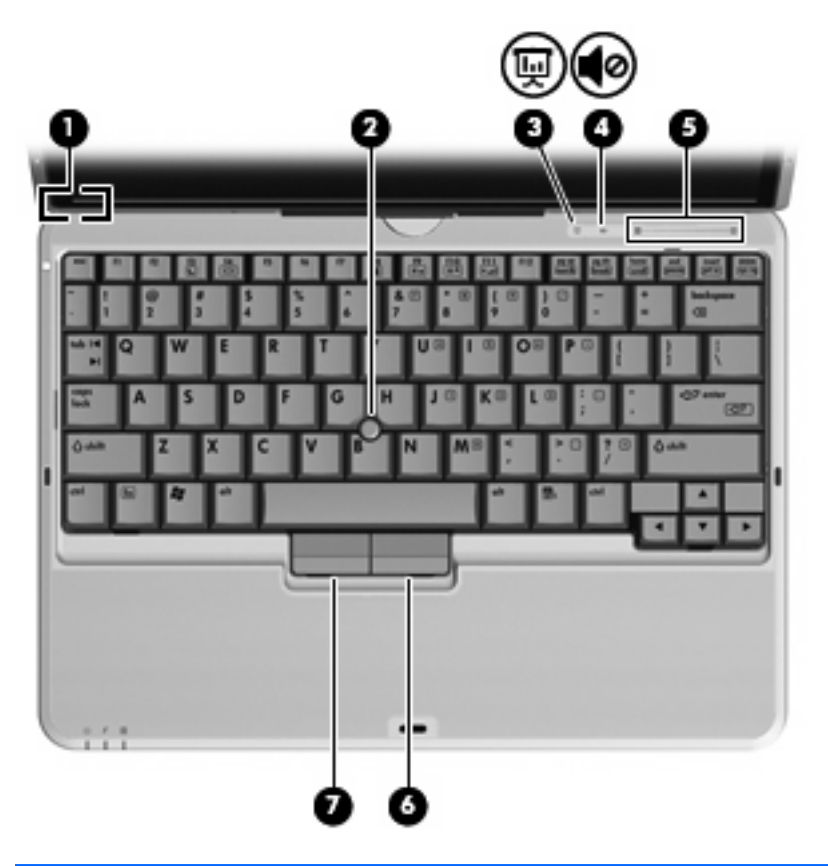

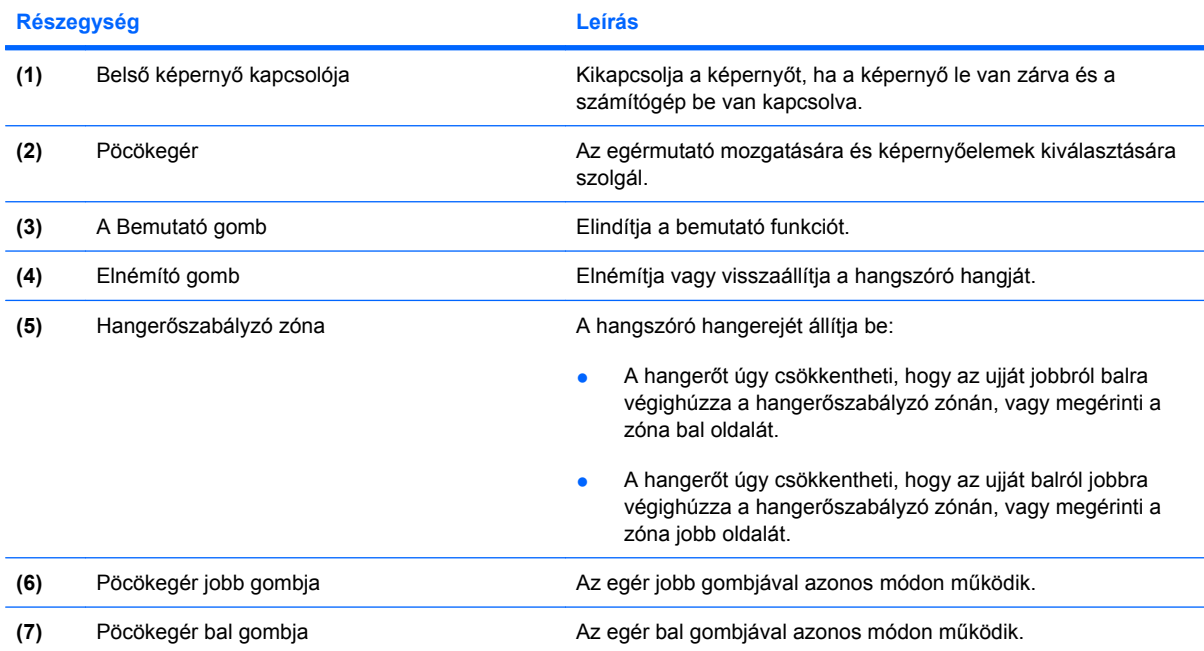

### <span id="page-10-0"></span>**Képernyő részegységei**

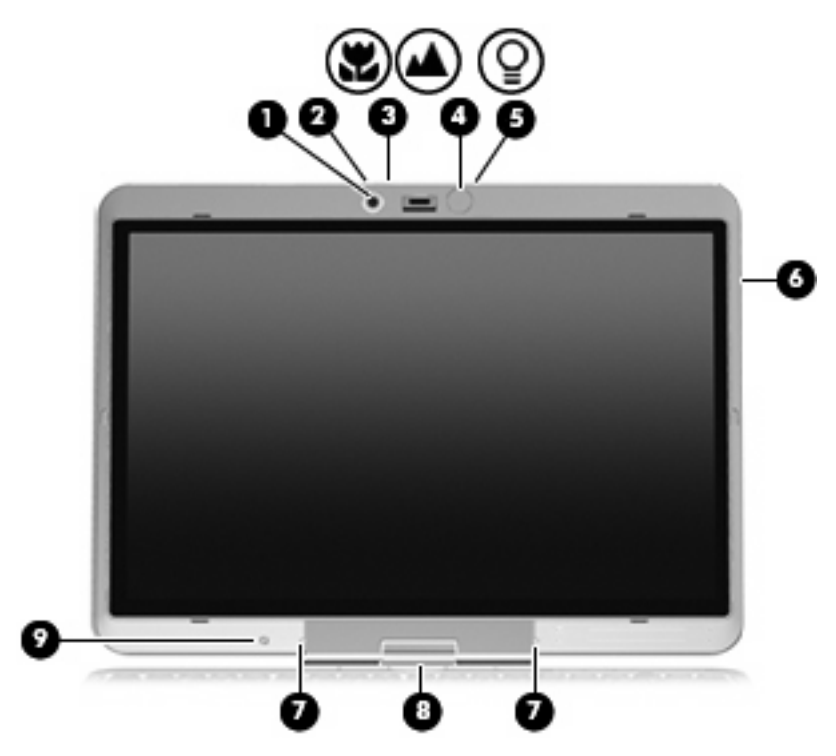

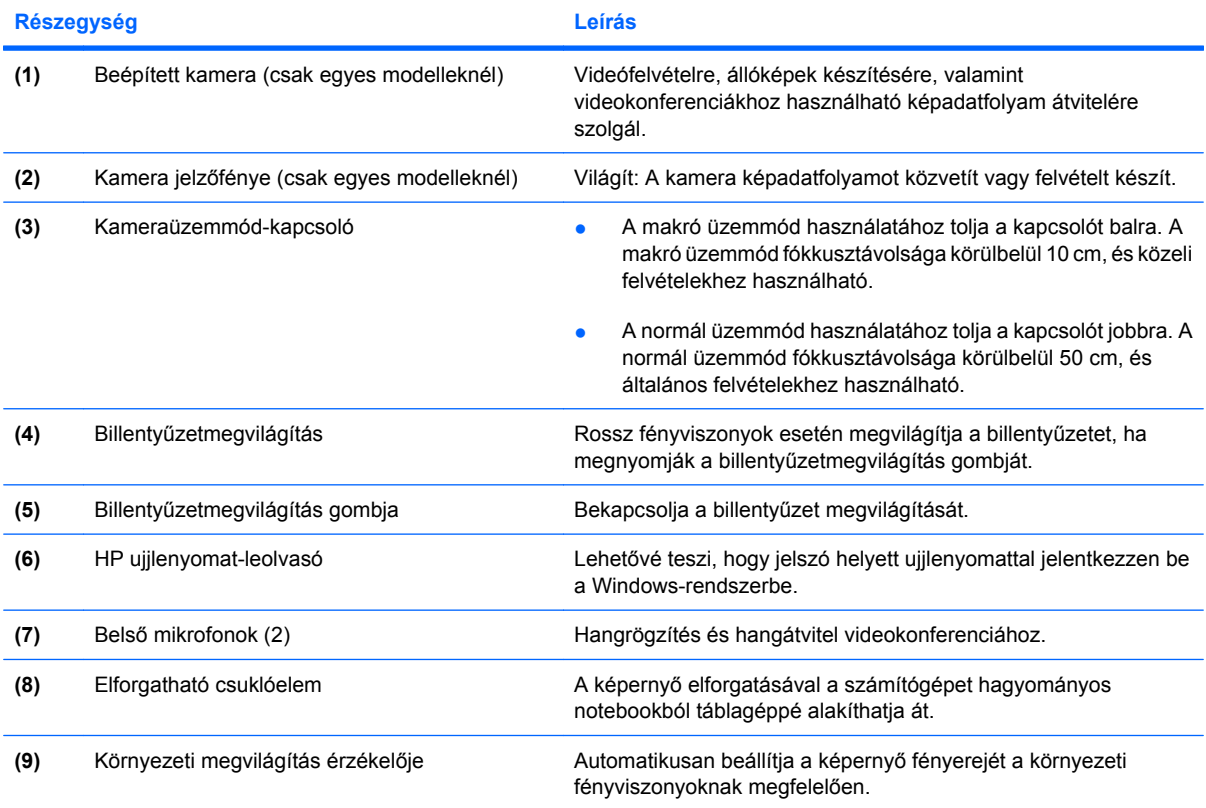

### <span id="page-11-0"></span>**Billentyűk**

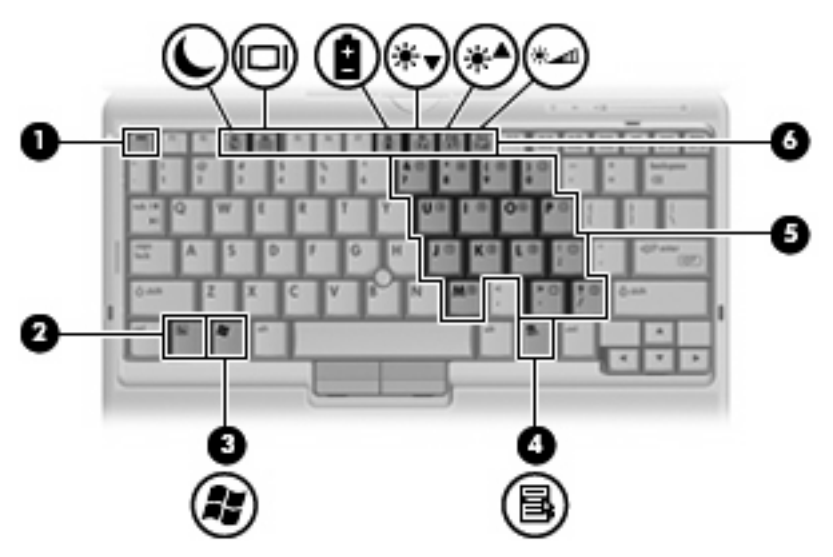

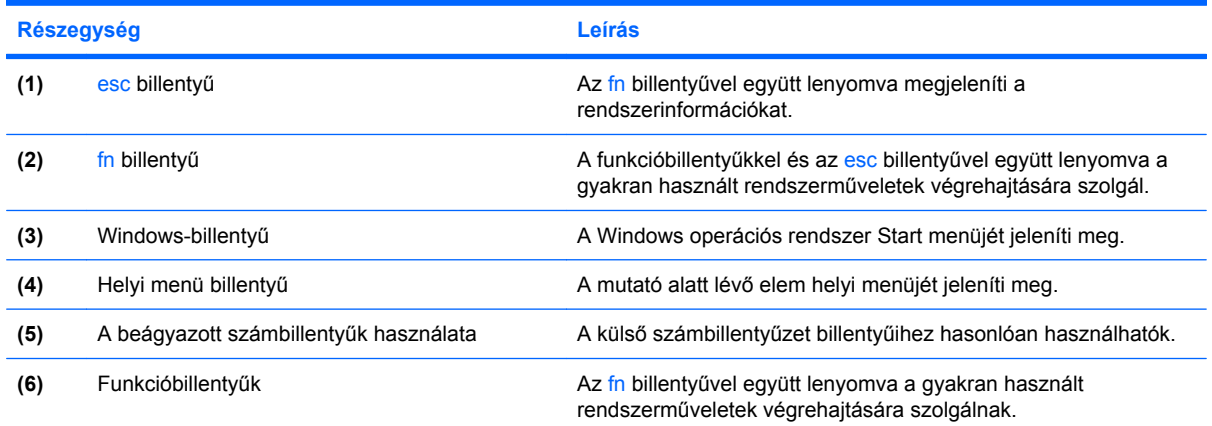

# <span id="page-12-0"></span>**Az előlap elemei**

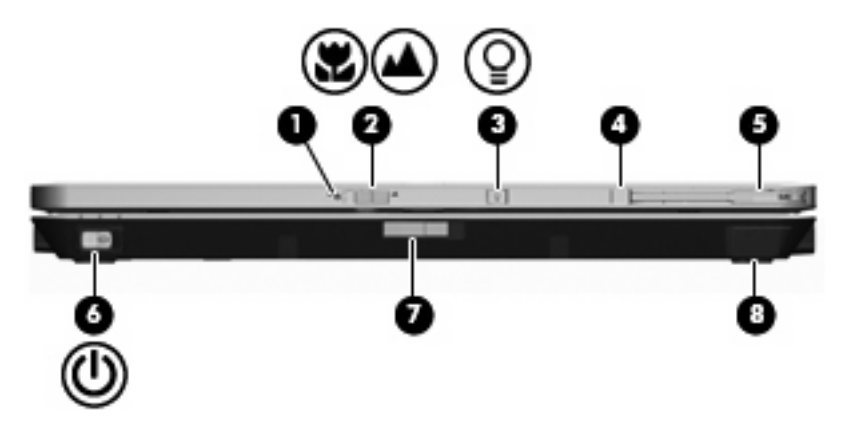

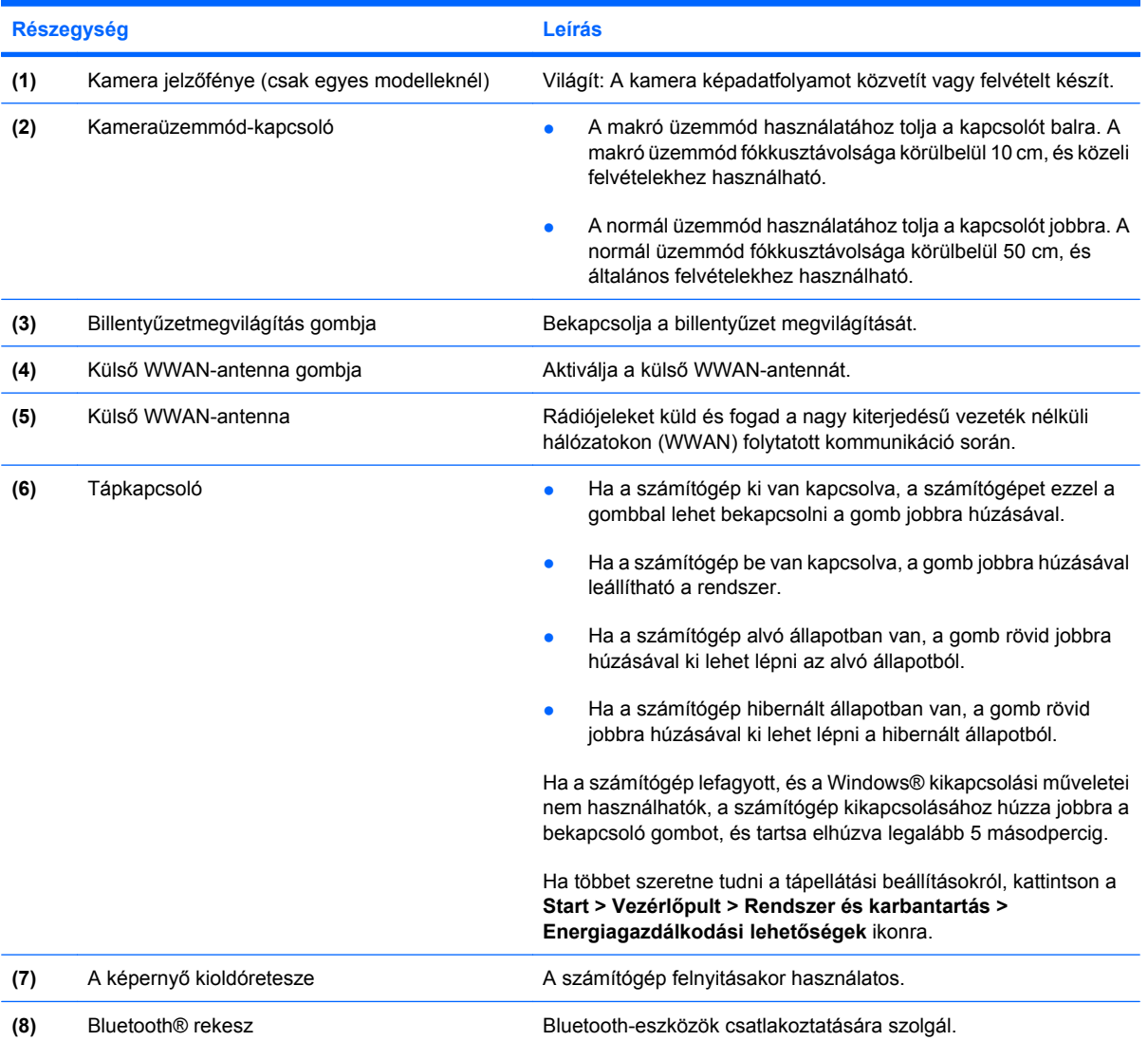

# <span id="page-13-0"></span>**A hátlapon lévő részegységek**

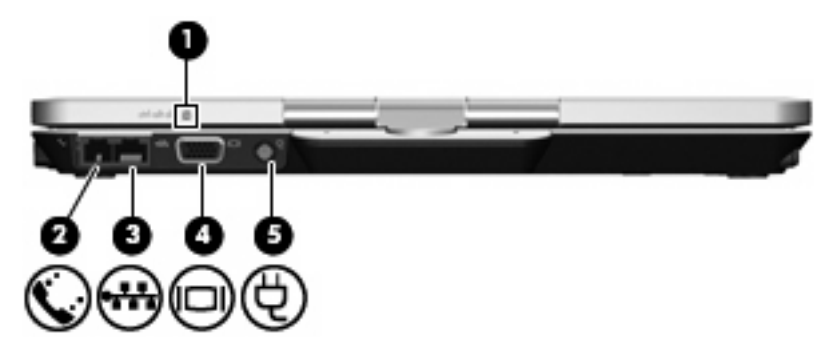

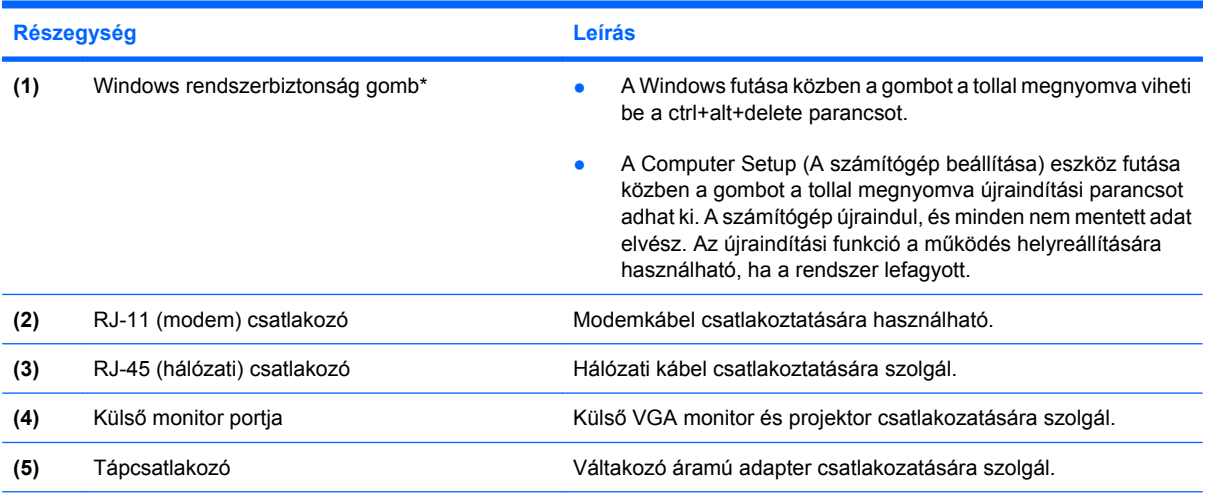

\*Adatai és a rendszer védelme érdekében a ctrl+alt+delete parancs nem vihető be a képernyőbillentyűzet ctrl, alt és del gombjaival.

# <span id="page-14-0"></span>**Jobb oldali összetevők**

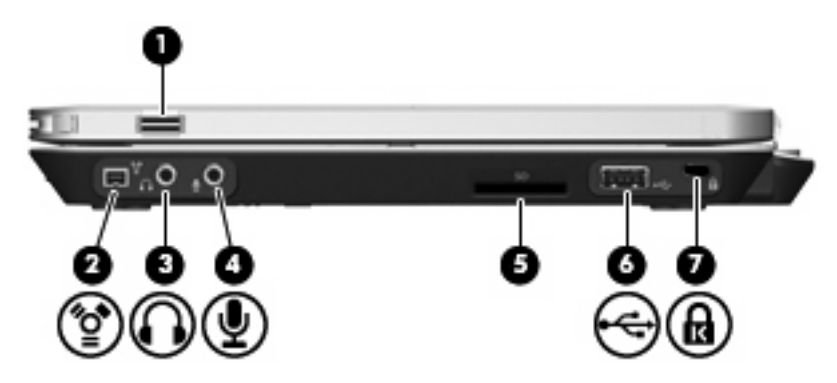

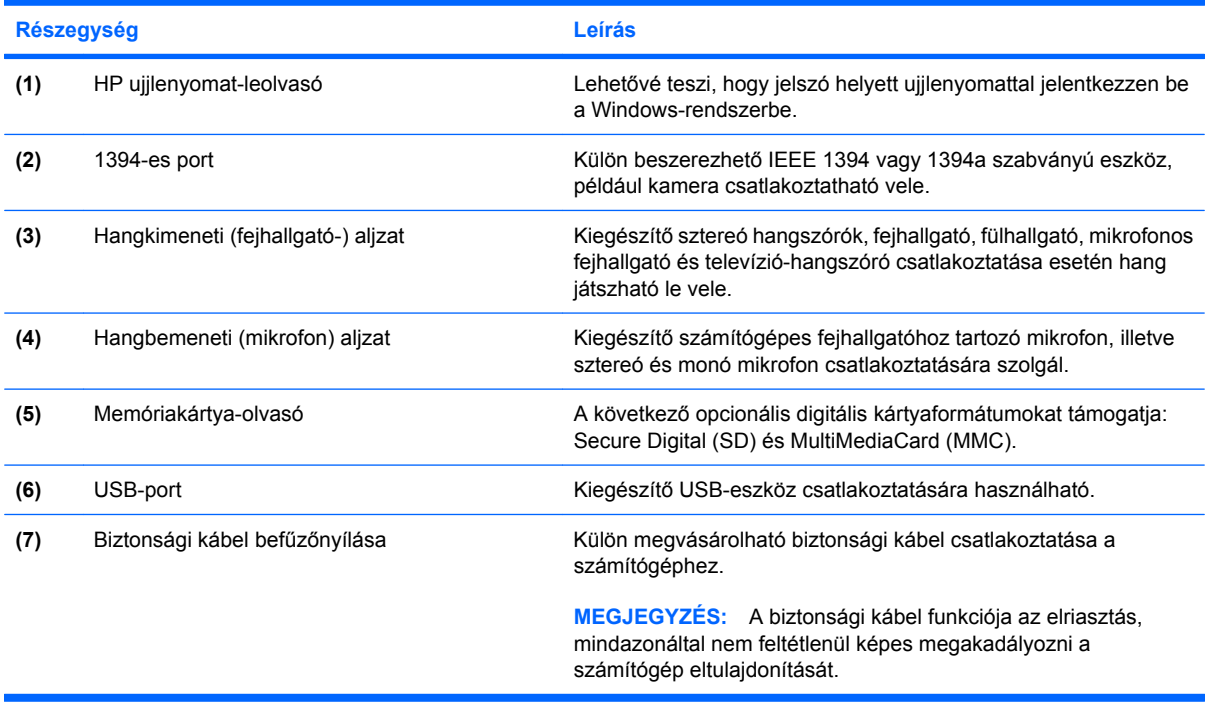

# <span id="page-15-0"></span>**Bal oldali részegységek**

#### **MEGJEGYZÉS:** Azt az ábrát használja, amelyik a leginkább megfelel az Ön számítógépének.

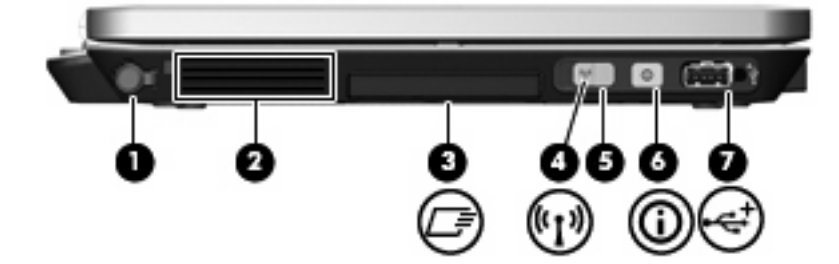

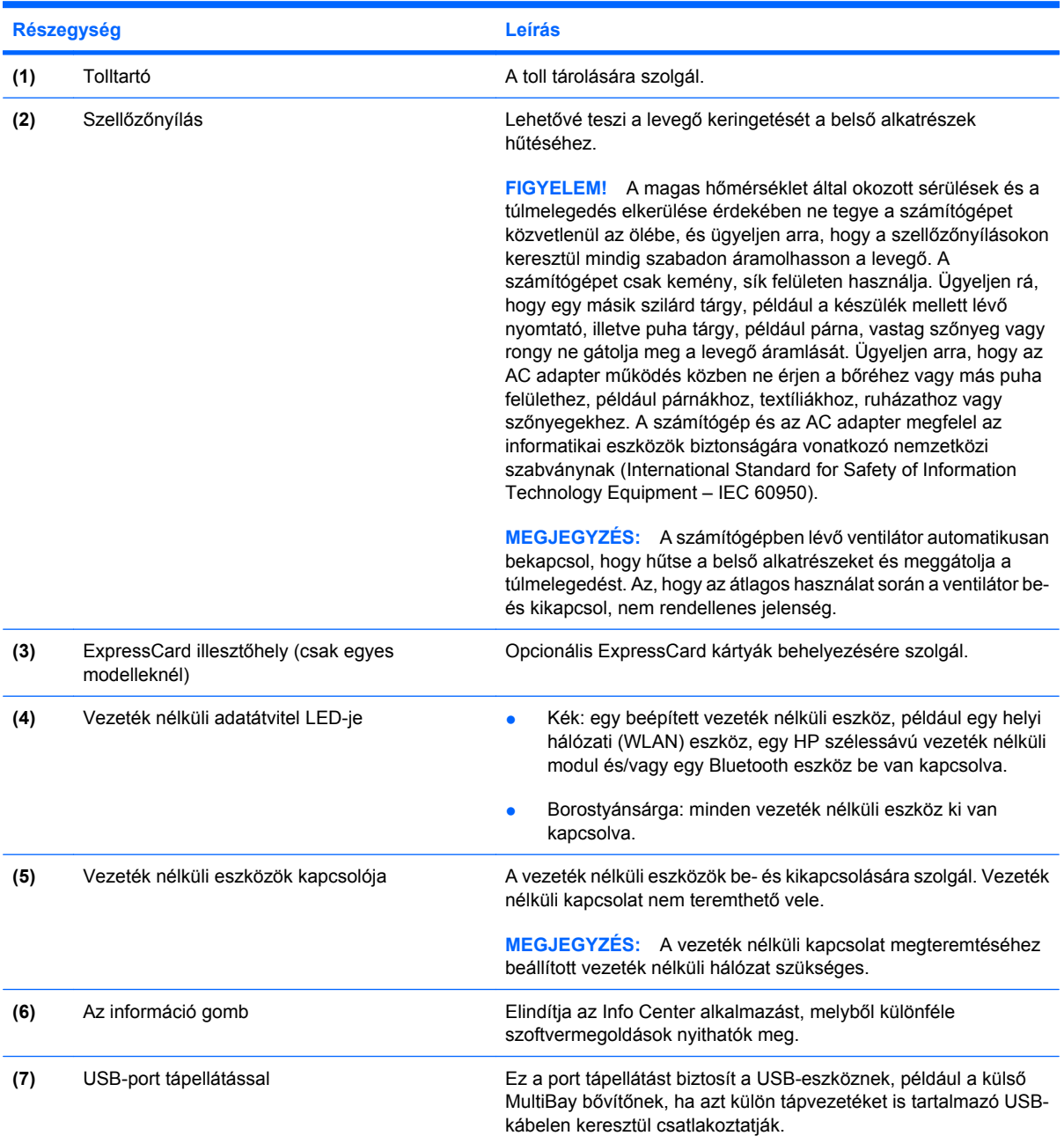

<span id="page-16-0"></span>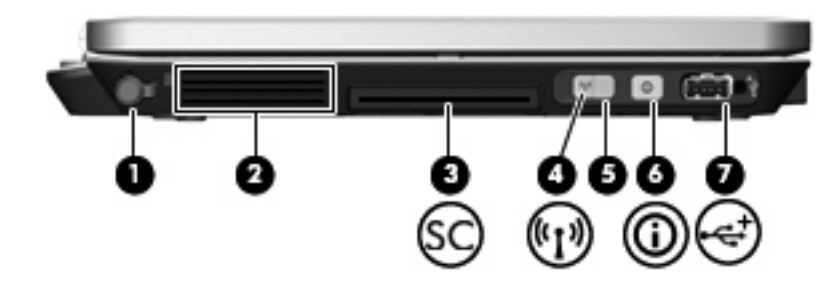

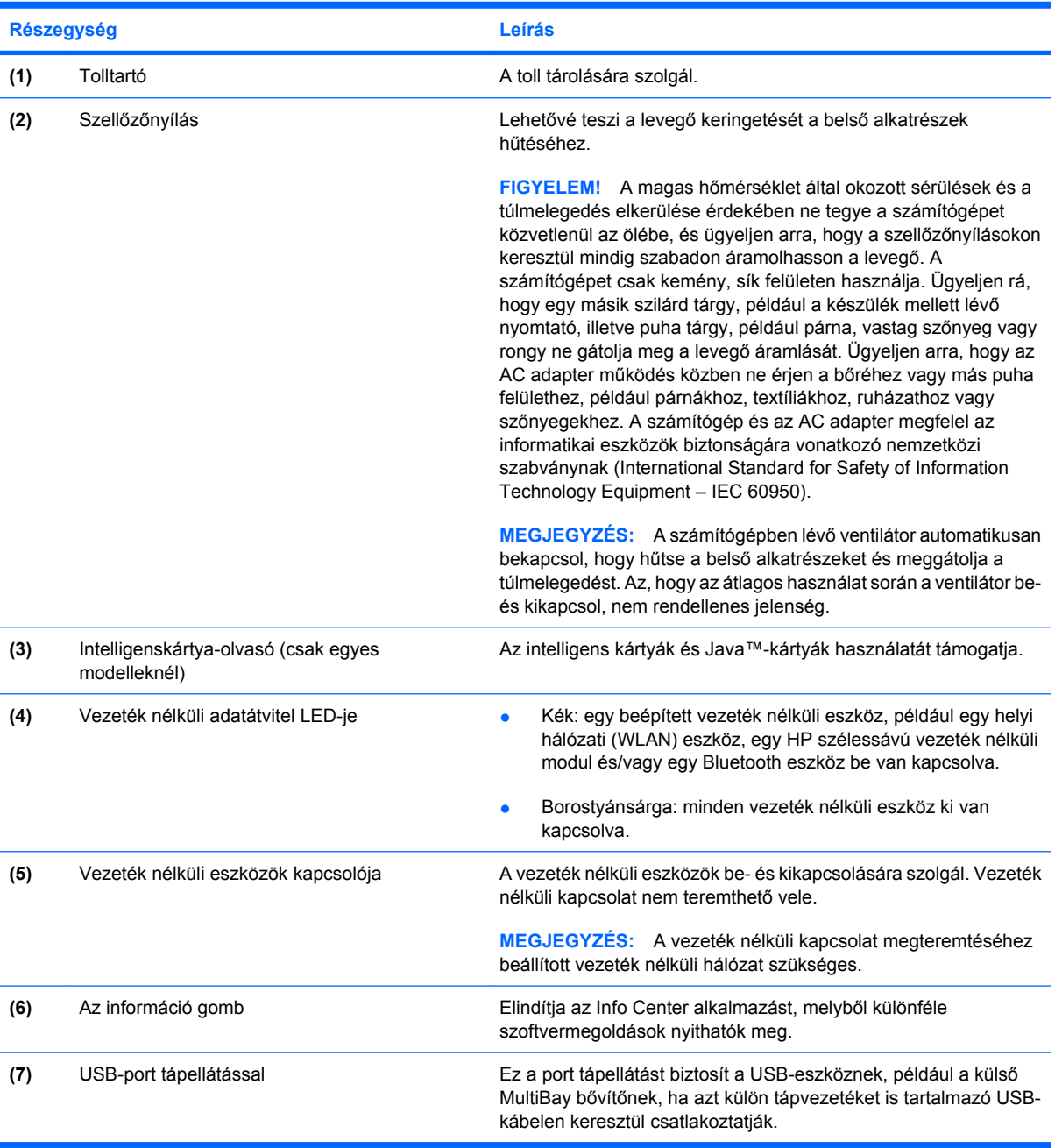

### <span id="page-17-0"></span>**Alul lévő összetevők**

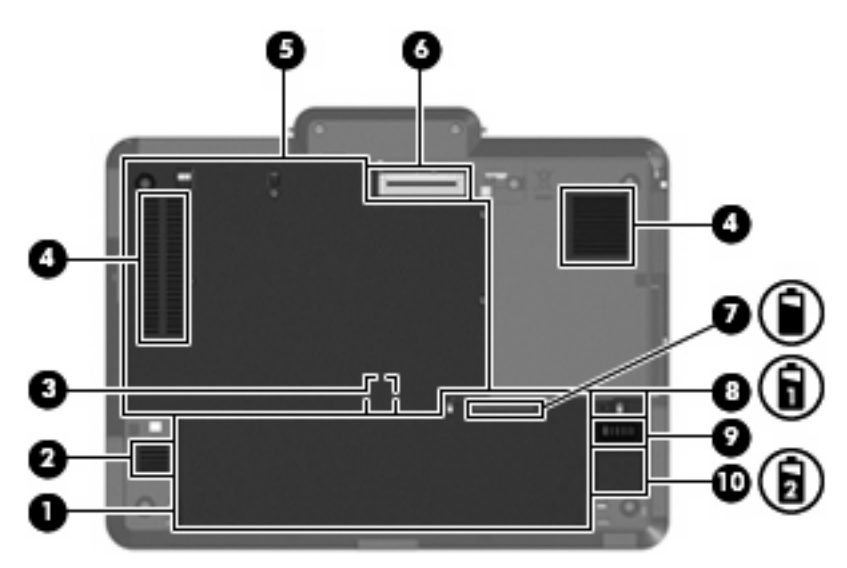

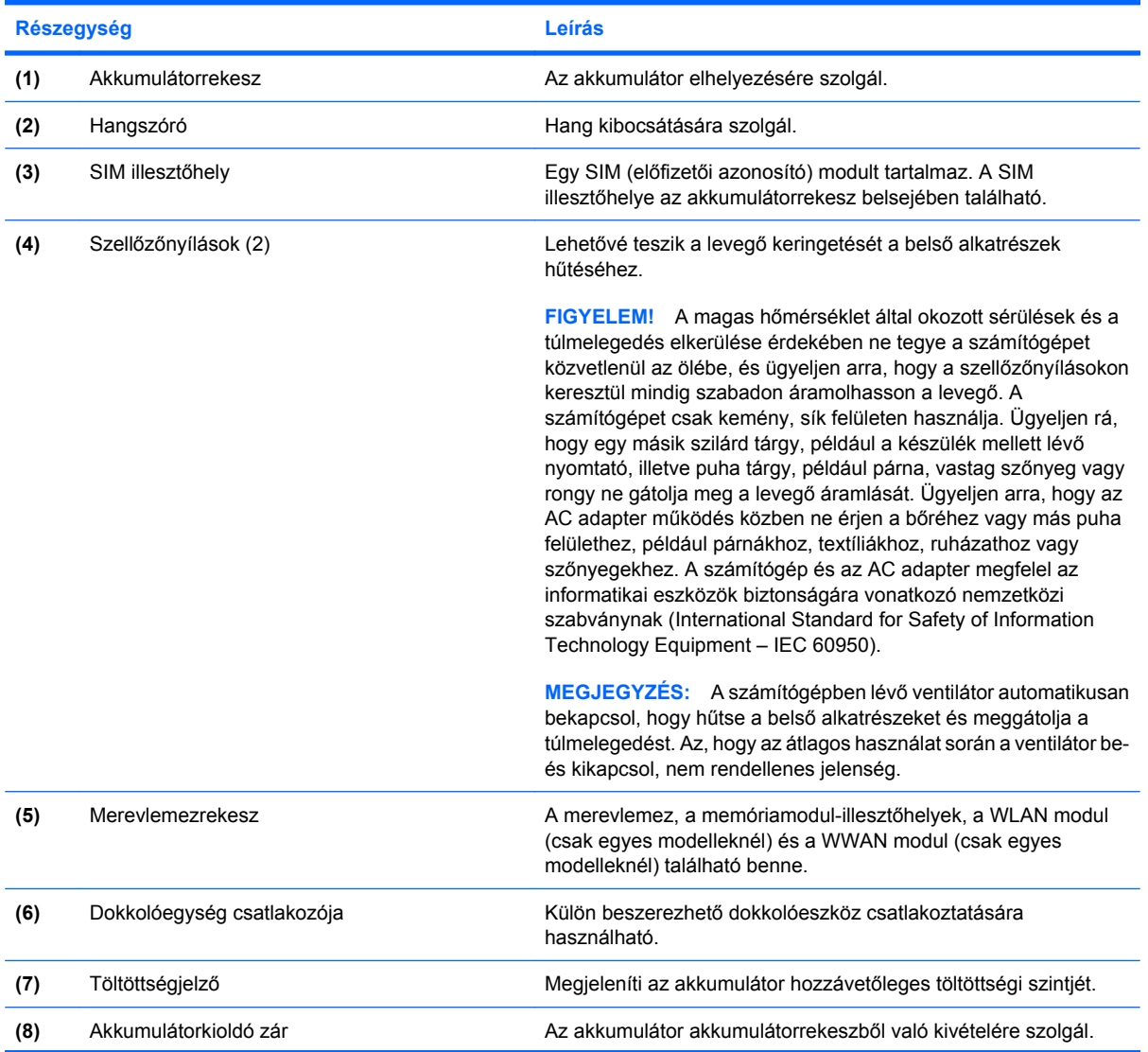

<span id="page-18-0"></span>![](_page_18_Picture_34.jpeg)

## <span id="page-19-0"></span>**Vezeték nélküli antennák**

Egyes modelleken vezeték nélküli antennák fogják a vezeték nélküli eszközök jeleit. Ezek az antennák a számítógépen belül találhatók, kívülről nem láthatóak.

![](_page_19_Picture_2.jpeg)

![](_page_19_Picture_79.jpeg)

\*Ezek az antennák a számítógépen belül találhatók. Az optimális adattovábbítás érdekében hagyja szabadon az antennák közvetlen környezetét.

A vezeték nélküli eszközök szabályozásával kapcsolatos tudnivalókért tekintse át a *szabályozással, biztonsággal és környezetvédelemmel kapcsolatos megjegyzésekben* az Ön országára/térségére vonatkozó részt. Ezek a megjegyzések a súgóban találhatók.

### <span id="page-20-0"></span>**További hardver-összetevők**

![](_page_20_Picture_1.jpeg)

![](_page_20_Picture_83.jpeg)

\*A modemkábelek, akkumulátorok és tápkábelek kinézete régiónként és országonként eltérő lehet.

# <span id="page-21-0"></span>**3 Címkék**

A számítógépen elhelyezett címkék olyan információt tartalmaznak, amely az esetleges rendszerproblémák megoldásában, illetve külföldi utazás során nyújthat segítséget.

- termékszámát (p/n). Tartsa kéznél ezeket az adatokat, amikor segítséget kér a vevőszolgálattól. A szervizcímke a számítógép alján található. Szervizcímke - megadja a számítógép márka- és sorozatnevét, sorozatszámát (s/n) és
- termékazonosító kulcsát tartalmazza. A termékazonosító kulcsra az operációs rendszer frissítésekor és hibáinak elhárításakor lehet szükség. Ez a tanúsítvány a számítógép aljára van ragasztva. Microsoft® Certificate of Authenticity (Eredetiséget igazoló tanúsítvány) - A Windows®
- kapcsolatos információt tartalmazza. A szabályozási információkat tartalmazó címke az akkumulátorrekesz belsejében található. Hatósági előírásokkal kapcsolatos címke - a számítógépre vonatkozó hatósági előírásokkal
- olyan ország hatósági engedélyeinek listáját tartalmazza, ahol a modem használata engedélyezett. Erre az információra külföldi utazás során lehet szüksége. A modem igazolócímkéje az akkumulátorrekesz belsejében található. Modemengedély-címke - a modemmel kapcsolatos szabályozási információt, valamint néhány
- eszközökkel kapcsolatos információk, valamint néhány olyan ország ezen eszközökkel kapcsolatos hatósági előírásai és engedélyei, ahol az eszközök használata engedélyezett. Az opcionális eszköz vezeték nélküli helyi hálózati (WLAN) eszköz vagy egy opcionális Bluetooth® eszköz lehet.Amennyiben a számítógépben egy vagy több vezeték nélküli eszköz található, a számítógépen megtalálhatók az ilyen címkék is. Erre az információra külföldi utazás során lehet szüksége. A vezeték nélküli eszközök tanúsítványcímkéi az akkumulátor és a merevlemez rekeszének belsejében találhatók. Vezeték nélküli eszközök hitelesítő címkéi (csak bizonyos modelleknél) - a vezeték nélküli
- Card Identifier) of your SIM. Ez a címke az akkumulátorrekesz belsejében található. SIM (subscriber identity module) label (select models only)-Provides the ICCID (Integrated Circuit
- number of your HP Broadband Wireless Module. Ez a címke az akkumulátorrekesz belsejében található. HP Broadband Wireless Module serial number label (select models only)-Provides the serial

# <span id="page-22-0"></span>**Tárgymutató**

#### **Jelek és számok**

1394-es port, azonosítás [9](#page-14-0)

#### **A**

akkumulátor helye [15](#page-20-0) akkumulátor jelzőfény helye [2](#page-7-0) akkumulátor kioldóreteszeinek helye [12](#page-17-0) akkumulátorrekesz [12](#page-17-0), [16](#page-21-0)

#### **B**

belső képernyő kapcsolójának helye [4](#page-9-0) belső mikrofon, azonosítás [5](#page-10-0) Bemutató gomb helye [4](#page-9-0) billentyűk billentyűzet [6](#page-11-0) esc [6](#page-11-0) fn [6](#page-11-0) funkció [6](#page-11-0) Windows-alkalmazások [6](#page-11-0) Windows embléma [6](#page-11-0) billentyűzetmegvilágítás gombjának helye [5](#page-10-0), [7](#page-12-0) billentyűzetmegvilágítás helye [5](#page-10-0) biztonsági kábel befűzőnyílása, azonosítás [9](#page-14-0) Bluetooth címke [16](#page-21-0) Bluetooth-rekesz, azonosítás [7](#page-12-0) bővítőhelyek Memóriakártya-olvasó [9](#page-14-0)

#### **C**

caps lock LED, azonosítás [3](#page-8-0) címkék Bluetooth [16](#page-21-0) előírások [16](#page-21-0) HP szélessávú [16](#page-21-0) Microsoft eredetiséget igazoló tanúsítvány [16](#page-21-0)

modemengedély [16](#page-21-0) SIM [16](#page-21-0) szervizcímke [16](#page-21-0) vezeték nélküli eszköz hitelesítése [16](#page-21-0) WLAN [16](#page-21-0)

#### **CS**

csatlakozó, tápellátás [8](#page-13-0) csatlakozók hangbemenet (mikrofon) [9](#page-14-0) hangkimenet (fejhallgató) [9](#page-14-0) RJ-11 (modem) [8](#page-13-0) RJ-45 (hálózati [8](#page-13-0) csuklóelem, elforgatható [5](#page-10-0)

**D**

dokkolócsatlakozó helye [12](#page-17-0)

#### **E**

egyéb jogi tudnivalók előírásokat tartalmazó címke [16](#page-21-0) modemengedély-címke [16](#page-21-0) vezeték nélküli eszközök hitelesítő címkéi [16](#page-21-0) elforgatható csuklóelem helye [5](#page-10-0) elnémítás LED, azonosítás [3](#page-8-0) elnémító gomb, azonosítás [4](#page-9-0) Eredetiséget igazoló tanúsítvány címkéje [16](#page-21-0) esc billentyű helye [6](#page-11-0)

#### **F**

fejhallgató (hangkimeneti) aljzat [9](#page-14-0) fn billentyű helye [6](#page-11-0) fókusztávolság [5,](#page-10-0) [7](#page-12-0) funkcióbillentyűk, azonosítás [6](#page-11-0)

#### **G**

gombok Bemutató [4](#page-9-0) billentyűzetmegvilágítás [5,](#page-10-0) [7](#page-12-0) hangnémítás [4](#page-9-0) külső WWAN-antenna [7](#page-12-0) Windows rendszerbiztonság [8](#page-13-0)

#### **H**

hangbemeneti aljzat (mikrofonaljzat), azonosítás [9](#page-14-0) hangerőcsökkentés LED, azonosítás [3](#page-8-0) hangerőnövelés LED, azonosítás [3](#page-8-0) hangerőszabályzó zóna, azonosítás [4](#page-9-0) hangkimeneti (fejhallgató-) aljzat, azonosítás [9](#page-14-0) hangszóró helye [12](#page-17-0) helyi menü billentyű, azonosítás [6](#page-11-0) helyi menü billentyű, Windows [6](#page-11-0) HP szélessávú vezeték nélküli modul sorozatszámcímkéje [16](#page-21-0)

#### **I**

IEEE 1394 port, azonosítás [9](#page-14-0)

#### **K**

kamera makró üzemmód [5](#page-10-0), [7](#page-12-0) normál üzemmód [5,](#page-10-0) [7](#page-12-0) kamera helye [5](#page-10-0) kamera LED-je, azonosítás [5](#page-10-0), [7](#page-12-0) kameraüzemmód-kapcsoló [5,](#page-10-0) [7](#page-12-0) kapcsolók kameraüzemmód [5,](#page-10-0) [7](#page-12-0) vezeték nélküli adatátvitel [10](#page-15-0), [11](#page-16-0)

képernyő kapcsolójának helye [4](#page-9-0) képernyő kioldóretesze, azonosítás [7](#page-12-0) kiegészítő akkumulátor csatlakozója, azonosítás [13](#page-18-0) kioldó zár, akkumulátor [12](#page-17-0) környezeti megvilágítás érzékelőjének helye [5](#page-10-0) külső monitor portja, azonosítás [8](#page-13-0) külső WWAN-antenna gombjának helye [7](#page-12-0) külső WWAN-antenna helye [7,](#page-12-0) [14](#page-19-0)

#### **L**

LED-ek akkumulátor [2](#page-7-0) bekapcsolás [2](#page-7-0) billentyűzet [5](#page-10-0) caps lock [3](#page-8-0) hangerőcsökkentés [3](#page-8-0) hangerőnövelés [3](#page-8-0) hangnémítás [3](#page-8-0) kamera [5,](#page-10-0) [7](#page-12-0) meghajtó [3](#page-8-0) némítás [3](#page-8-0) num lock [3](#page-8-0) vezeték nélküli adatátvitel [10,](#page-15-0) [11](#page-16-0) leolvasó, ujjlenyomat [5](#page-10-0), [9](#page-14-0)

#### **M**

makró üzemmód [5](#page-10-0), [7](#page-12-0) meghajtó LED, azonosítás [3](#page-8-0) memóriakártya-olvasó, azonosítás [9](#page-14-0) memóriamodul-rekesz [12](#page-17-0) merevlemezrekesz helye [12](#page-17-0) Microsoft eredetiséget igazoló tanúsítványának címkéje [16](#page-21-0) mikrofon, belső [5](#page-10-0) mikrofon (hangbemeneti) aljzat [9](#page-14-0) modemengedély-címke [16](#page-21-0) monitor portja, külső [8](#page-13-0)

#### **N**

normál üzemmód [5,](#page-10-0) [7](#page-12-0) num lock LED, azonosítás [3](#page-8-0)

#### **O**

operációs rendszer Microsoft eredetiséget igazoló tanúsítványának címkéje [16](#page-21-0) termékazonosító kulcs [16](#page-21-0)

#### **P**

portok 1394 [9](#page-14-0) külső monitor [8](#page-13-0) USB [9](#page-14-0) pöcökegér gombjainak helye [4](#page-9-0) pöcökegér helye [4](#page-9-0)

#### **R**

rekeszek akkumulátor [12,](#page-17-0) [16](#page-21-0) memóriamodul [12](#page-17-0) merevlemez-meghajtó [12](#page-17-0) vezeték nélküli eszközök [12](#page-17-0) részegységek alsó rész [12](#page-17-0) bal oldal [10](#page-15-0) előlap [7](#page-12-0) fő kezelőfelület [2](#page-7-0) hátlap [8](#page-13-0) jobb oldal [9](#page-14-0) képernyő [5](#page-10-0) további hardver [15](#page-20-0) vezeték nélküli antennák [14](#page-19-0) RJ-11 (modem) csatlakozó, azonosítás [8](#page-13-0) RJ-45 (hálózati) csatlakozó, azonosítás [8](#page-13-0)

#### **S**

SIM címke [16](#page-21-0) SIM illesztőhely helye [12](#page-17-0) sorozatszám, számítógép [16](#page-21-0)

#### **SZ**

számbillentyűzet, billentyűk helye [6](#page-11-0) szellőzőnyílás [10](#page-15-0), [11](#page-16-0) szellőzőnyílások helye [12](#page-17-0) szervizcímke [16](#page-21-0)

#### **T**

tápellátás csatlakozó helye [8](#page-13-0) tápfeszültség-jelző helye [2](#page-7-0) tápkábel, azonosítás [15](#page-20-0)

tápkábel, hálózati [15](#page-20-0) termékazonosító kulcs [16](#page-21-0) terméknév és termékszám, számítógép [16](#page-21-0) töltöttségjelző helye [12](#page-17-0)

#### **U**

ujilenyomat-leolvasó helye [5,](#page-10-0) [9](#page-14-0) USB-portok, azonosítás [9](#page-14-0) utazás a számítógéppel modemengedély-címke [16](#page-21-0) vezeték nélküli eszközök hitelesítő címkéi [16](#page-21-0)

#### **V**

váltakozó áramú adapter helye [15](#page-20-0) vezeték nélküli átvitel LED-je, azonosítás [10,](#page-15-0) [11](#page-16-0) vezeték nélküli eszközök, hitelesítő címke [16](#page-21-0) vezeték nélküli eszközök kapcsolójának helye [10](#page-15-0), [11](#page-16-0) vezeték nélküli eszközök rekesze [12](#page-17-0)

#### **W**

Windows-billentyű, azonosítás [6](#page-11-0) Windows rendszerbiztonság gomb helye [8](#page-13-0) WLAN-antenna helye [14](#page-19-0) WLAN címke [16](#page-21-0) WLAN-eszköz [16](#page-21-0) WWAN-antenna helye [14](#page-19-0)

#### **Z**

zár, akkumulátor kioldás [12](#page-17-0)

![](_page_24_Picture_0.jpeg)